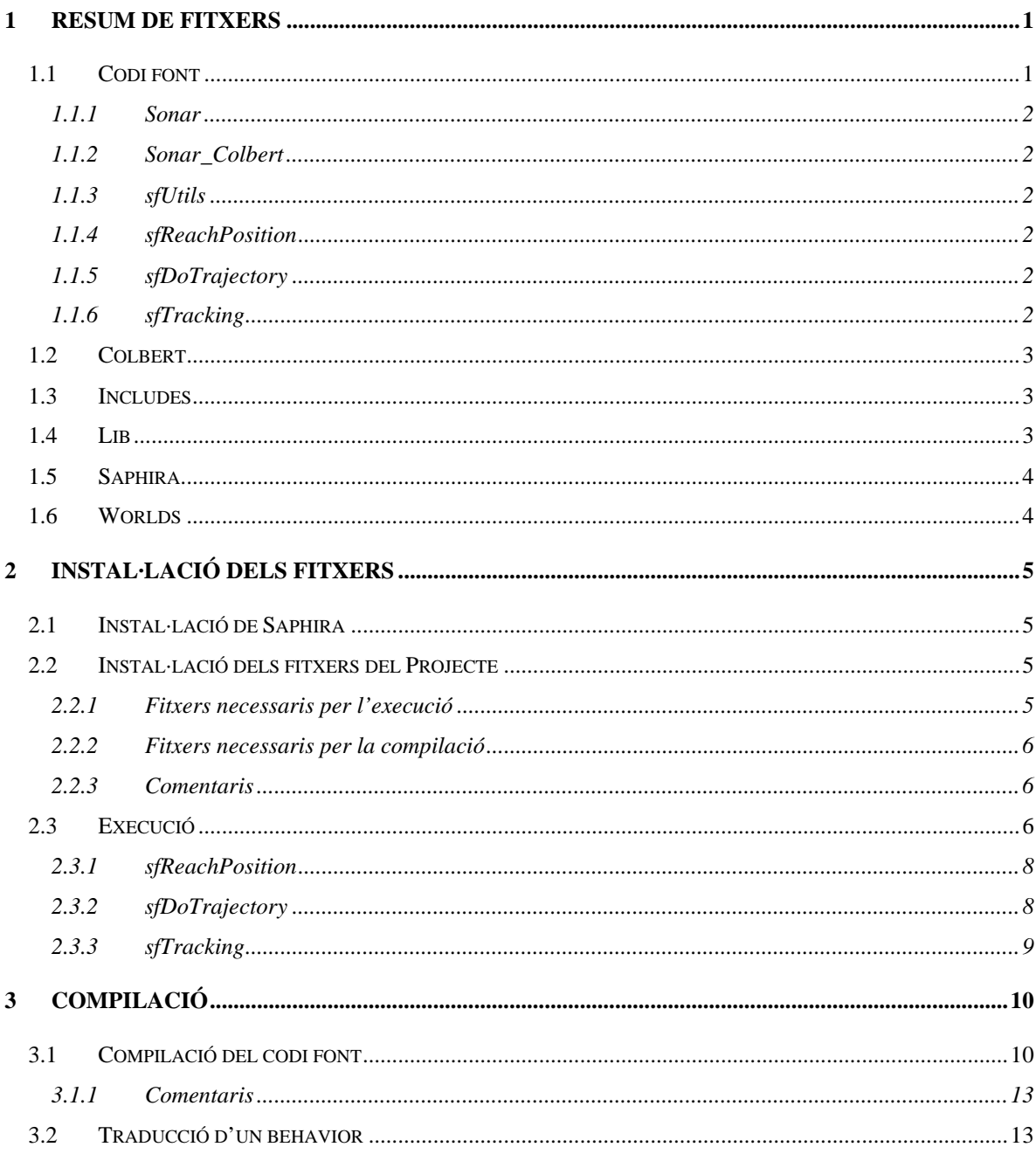

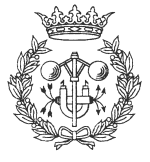

# **1 Resum de Fitxers**

Els fitxers estan dividits en sis parts:

- Codi Font
- **Colbert**
- **Includes**
- Lib
- Saphira
- Worlds

# **1.1 Codi font**

Aquests fitxers són els que formen el projecte. S'han inclòs tots els fitxers de codi font que han estat realitzats. Es farà una descripció de tots els fitxers que s'han inclòs.

El codi font està dividit en una sèrie de subdirectoris:

- **Sonar**
- Sonar\_Colbert
- sfUtils
- sfReachPosition
- sfDoTrajectory
- sfTracking

Els fitxers són els següents:

/CodiFont/Sonar/Sonar.h /CodiFont/Sonar/Sonar.c /CodiFont/SonarColbert/Sonar\_Colbert.c /CodiFont/sfUtils/sfUtils.h /CodiFont/sfUtils/sfUtils.c /CodiFont/sfReachPosition/sfReachPosition.h /CodiFont/sfReachPosition/sfReachPosition.c /CodiFont/sfReachPosition/behavior.beh /CodiFont/sfReachPosition/beh.c /CodiFont/sfDoTrajectory/sfDoTrajectory.h /CodiFont/sfDoTrajectory/sfDoTrajectory.c

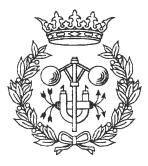

/CodiFont/sfDoTrajectory/behavior.beh /CodiFont/sfDoTrajectory/beh.c /CodiFont/sfTracking/sfTracking.h /CodiFont/sfTracking/sfTracking.c /CodiFont/sfTracking/behavior.beh /CodiFont/sfTracking/beh.c

#### *1.1.1 Sonar*

Sonar.h: Fitxer amb les capçaleres de les funcions de la llibreria Sonar Sonar.c: Implementació de les funcions de la llibreria Sonar

#### *1.1.2 Sonar\_Colbert*

Sonar Colbert.c: Implementació de la llibreria Sonar Colbert.dll, que permet accedir a les dades del sonar des de Colbert.

#### *1.1.3 sfUtils*

sfUtils.h: Fitxer amb les capçaleres de les funcions de la llibreria sfUtils sfUtils.c: Implementació de les funcions de la llibreria sfUtils

#### *1.1.4 sfReachPosition*

sfReachPosition.h: Definició de les funcions i de les variables globals. sfReachPosition.c: Implementació de les funcions behavior.beh: Implementació dels comportaments de lògica difusa beh.c: Traducció del fitxer behavior beh a codi C.

#### *1.1.5 sfDoTrajectory*

sfDoTrajectory.h: Definició de les funcions i de les variables globals. sfDoTrajectory.c: Implementació de les funcions behavior.beh: Implementació dels comportaments de lògica difusa beh.c: Traducció del fitxer behavior.beh a codi C.

#### *1.1.6 sfTracking*

sfTracking.h: Definició de les funcions i de les variables globals. sfTracking.c: Implementació de les funcions behavior.beh: Implementació dels comportaments de lògica difusa beh.c: Traducció del fitxer behavior.beh a codi C.

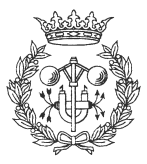

## **1.2 Colbert**

Els fitxers del subdirectori Colbert permeten executar els comportaments directament a l'entorn de Saphira. Són un conjunt de fitxers \*.dll i \*.act que integren tots els comportaments creats.

Els fitxers són els següents:

/Colbert/CalcularTrajectoria.act /Colbert/CalcularTrajectoria.dll /Colbert/CrearTrajectoria.act /Colbert/CrearTrajectoria.dll /Colbert/INIT.ACT /Colbert/sfDoTrajectory.dll /Colbert/sfReachPosition.dll /Colbert/sfTracking.dll /Colbert/Sonar\_Colbert.dll

Els fitxers \*.dll poden ser carregats directament per Saphira, de manera que es creen nous comportaments i defineixen noves funcions. Els fitxers \*.act també poden ser carregats directament, però és necessari que es disposi dels fitxers \*.dll associats.

# **1.3 Includes**

Hi ha dos fitxers:

/Includes/sfUtils.h /Includes/Sonar.h

Aquests dos fitxers han de ser inclosos per tots els projectes que utilitzin o bé les llibreries del sonar o les llibreries d'utilitats (Sonar i sfUtils).

# **1.4 Lib**

Igual que els Includes, es tenen dos fitxers:

/Lib/sfUtils.lib /Lib/Sonar.lib

Igual que abans aquests dos fitxers han de ser inclosos per tots els projectes que utilitzin o bé les llibreries del sonar o les llibreries d'utilitats (Sonar i sfUtils).

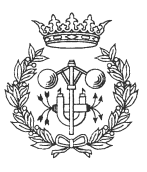

# **1.5 Saphira**

Hi ha dos fitxers que han d'estar en el mateix directori que Saphira:

/Saphira/sfUtils.dll /Saphira/Sonar.dll

Aquests fitxers són indispensables per el bon funcionament de tot el projecte, i han d'estar en el mateix directori que Saphira.exe. També es poden situar en el directori System de Windows.

També s'ha inclòs el fitxer que conté Saphira, de forma que es pugui instal·lar tot l'entorn de treball:

/Saphira/saph62d.exe

# **1.6 Worlds**

S'han inclòs els fitxers amb els que s'han realitzat diverses proves de funcionament. Aquests fitxers defineixen diferents entorns utilitzats per el simulador de Saphira:

/Worlds/OBJ01.WLD /Worlds/OBJ02.WLD /Worlds/OBJ03.WLD /Worlds/PARET01.WLD /Worlds/PARET02.WLD /Worlds/PARET03.WLD /Worlds/SALA.WLD

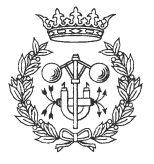

# **2 Instal·lació dels fitxers**

Es farà un llistat dels passos a seguir per instal·lar correctament tots els fitxers:

- Instal·lar Saphira
- Definir correctament les variables d'entorn (SAPHIRA)
- Copiar els fitxers (1) del projecte als llocs adequats

En cas de que es vulgui compilar alguna part del projecte, ja sigui per fer modificacions o ampliacions d'aquest, és necessari seguir els següents passos addicionals:

- Instal·lar Visual C++
- Copiar els fitxers (2) del projecte als llocs adequats

# **2.1 Instal·lació de Saphira**

Saphira es pot instal·lar des del fitxer original de Saphira o des del fitxer saph62d.exe que està inclòs en el CD del projecte. Aquest fitxer ha estat obtingut de la pàgina web de Saphira.

El procés a seguir és el següent:

- Executar saph62d.exe, i seguir les instruccions que indiqui
- Actualitzar la variable SAPHIRA, de manera que estigui apuntant al subdirectori triat d'instal·lació. Això es farà de forma diferent depenent del Sistema Operatiu que s'utilitzi.

Per comprovar que la instal·lació ha estat correcte només cal executar Saphira.exe, i si no hi ha missatges d'error vol dir que ja està disponible. En cas d'haver algun missatge d'error, aquest dóna informació de com solucionar-lo.

# **2.2 Instal·lació dels fitxers del Projecte**

La instal·lació dels fitxers del projecte només consisteix en copiar els fitxers des del CD al lloc apropiat. En cas de compilar alguna part serà necessari actualitzar el fitxer antic amb el nou.

### *2.2.1 Fitxers necessaris per l'execució*

Per executar els comportaments és necessari copiar tots els fitxers del directori Colbert (del CD) al directori Colbert des d'on s'executarà el Saphira (normalment serà C:\Saphira\Ver62\Colbert).

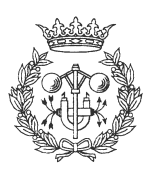

També és necessari copiar els fitxers del directori Saphira (del CD) al directori bin des d'on s'executarà el Saphira (normalment serà C:\Saphira\Ver62\bin).

Finalment s'han de copiar els fitxers del directori Words (del CD) al directori Worlds de Saphira (normalment C:\Saphira\Ver62\Worlds).

#### *2.2.2 Fitxers necessaris per la compilació*

Per compilar els comportaments s'han de copiar tots els fitxers del directori lib (del CD) al directori on es troben les llibreries de Saphira (normalment C:\Saphira\Ver62\Handler\Obj). També s'han de copiar els fitxers del directori Includes (del CD) al directori de Saphira on hi ha els fitxers \*.h (normalment C:\Saphira\Ver62\Handler\Include). Aquest últim directori ha d'estar visible des de Visual C++ per compilar correctament.

#### *2.2.3 Comentaris*

En totes les còpies hi ha un factor a tenir en compte: els fitxers obtinguts del CD es copien com *ReadOnly*, de manera que cal treure aquesta característica de tots els fitxers copiats.

### **2.3 Execució**

Es pot comprovar que el funcionament ha estat correcte si es pot executar la següent seqüència de comandes, amb els resultats indicats:

Inici del Simulardor (Pioneer.exe)

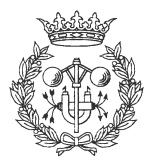

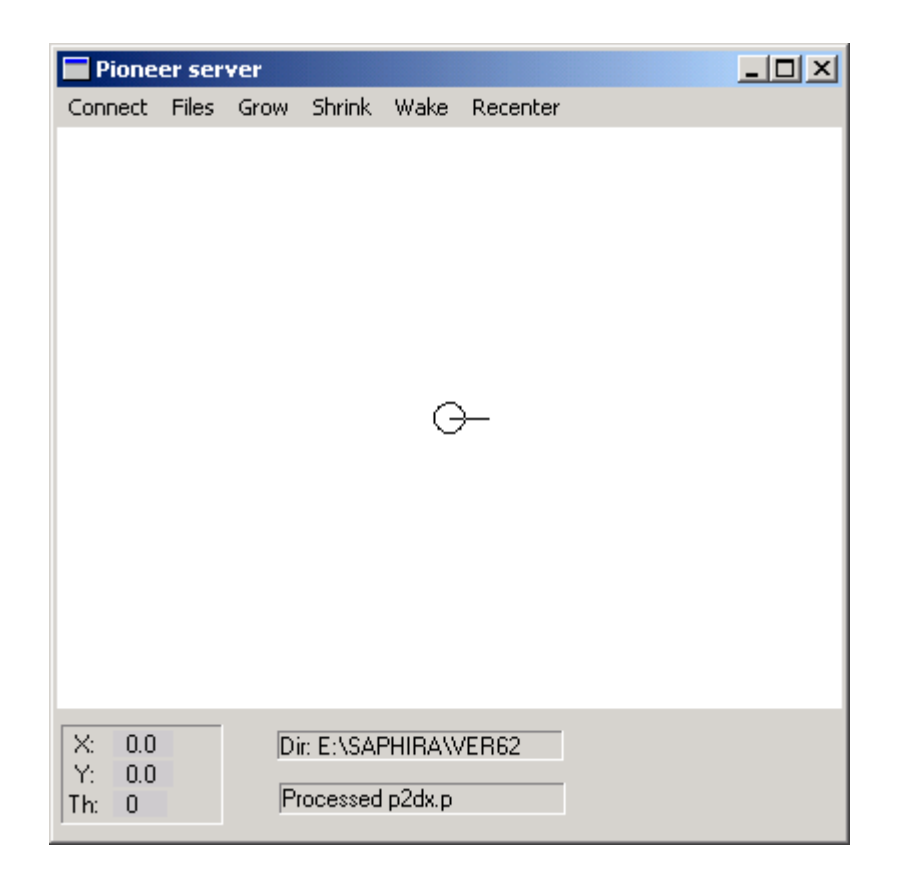

Es carrega el mon Paret01.wld (Files - Load World)

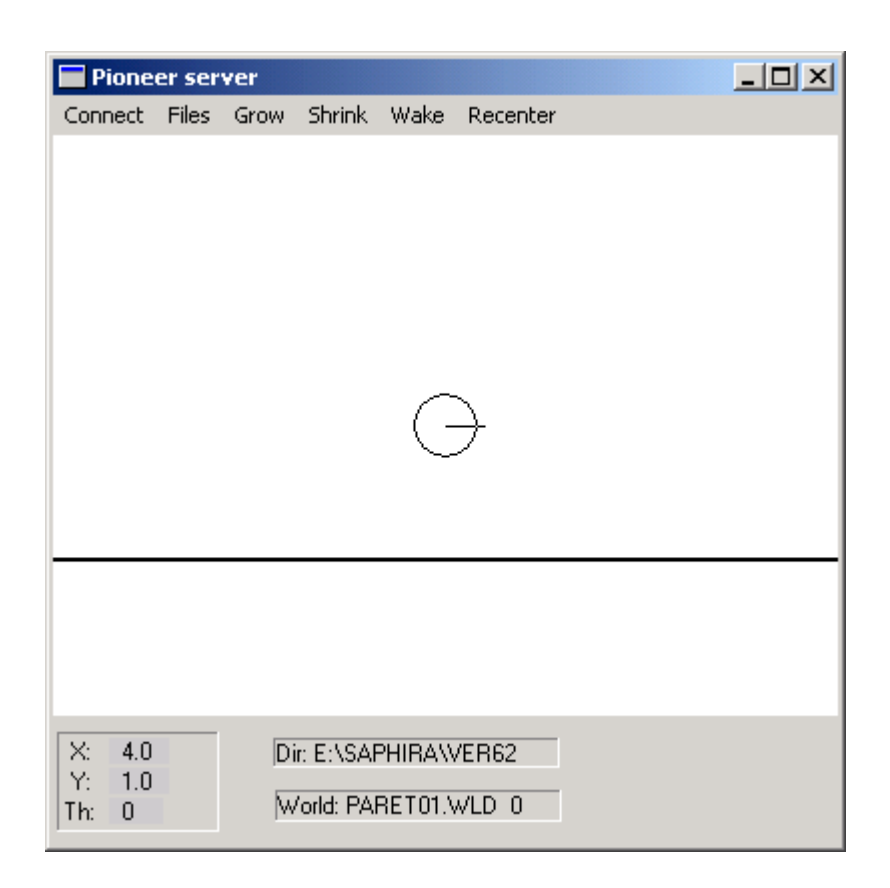

- S'executa el fitxer Saphira.exe i apareix la següent pantalla (sense errors):

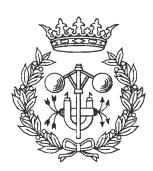

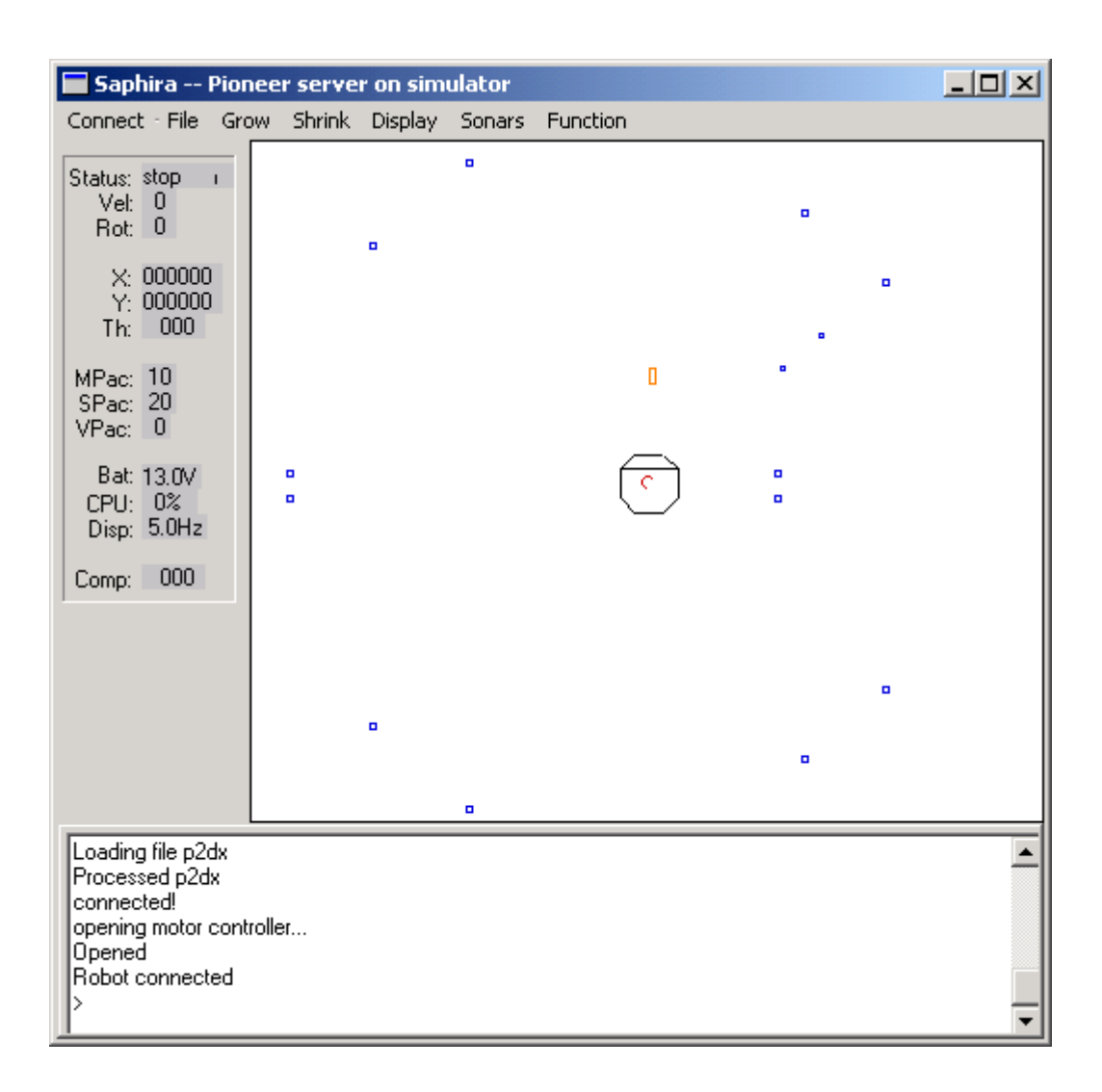

#### *2.3.1 sfReachPosition*

Per executar el comportament és necessari carregar el fitxer sfReachPosition.dll. Un cop està carregat es pot executar des de Colbert de forma normal.

Si es vol veure un exemple de manera directa es pot llegir l'activitat CalcularTrajectoria.act i executar la sentència de Colbert següent:

start Seguir(n)

on n és un nombre de l'1 al 5. Depenent del nombre es seguirà una trajectòria o una altra.

### *2.3.2 sfDoTrajectory*

Per executar el comportament és necessari carregar el fitxer sfDoTrajectory.dll. Un cop està carregat es pot executar des de Colbert de forma normal.

Si es vol veure un exemple de manera directa es pot llegir l'activitat CrearTrajectoria.act i executar la sentència de Colbert següent:

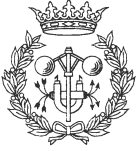

start Seguir(n)

on n és un nombre de l'1 al 5. Depenent del nombre es seguirà una trajectòria o una altra.

#### *2.3.3 sfTracking*

Per executar el comportament és necessari carregar el fitxer sfTracking.dll. Un cop està carregat es pot executar des de Colbert de forma normal.

Si es vol veure un exemple de manera directa es pot llegir el mon Paret01, Paret02 o Paret03 i executar la sentència de Colbert següent:

start sfTrackin(1000.0,100.0)

de forma que comenci el seguiment.

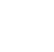

- 9 -

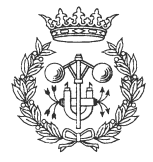

# **3 Compilació**

Abans de compilar és necessari haver instal·lat correctament els següents productes:

- Microsoft Visual C++
- **Saphira**

# **3.1 Compilació del codi font**

Per realitzar la compilació del codi font és necessari realitzar una sèrie de passos:

1) Crear un nou Projecte amb Visual C++, indicant el nom del projecte i la localització

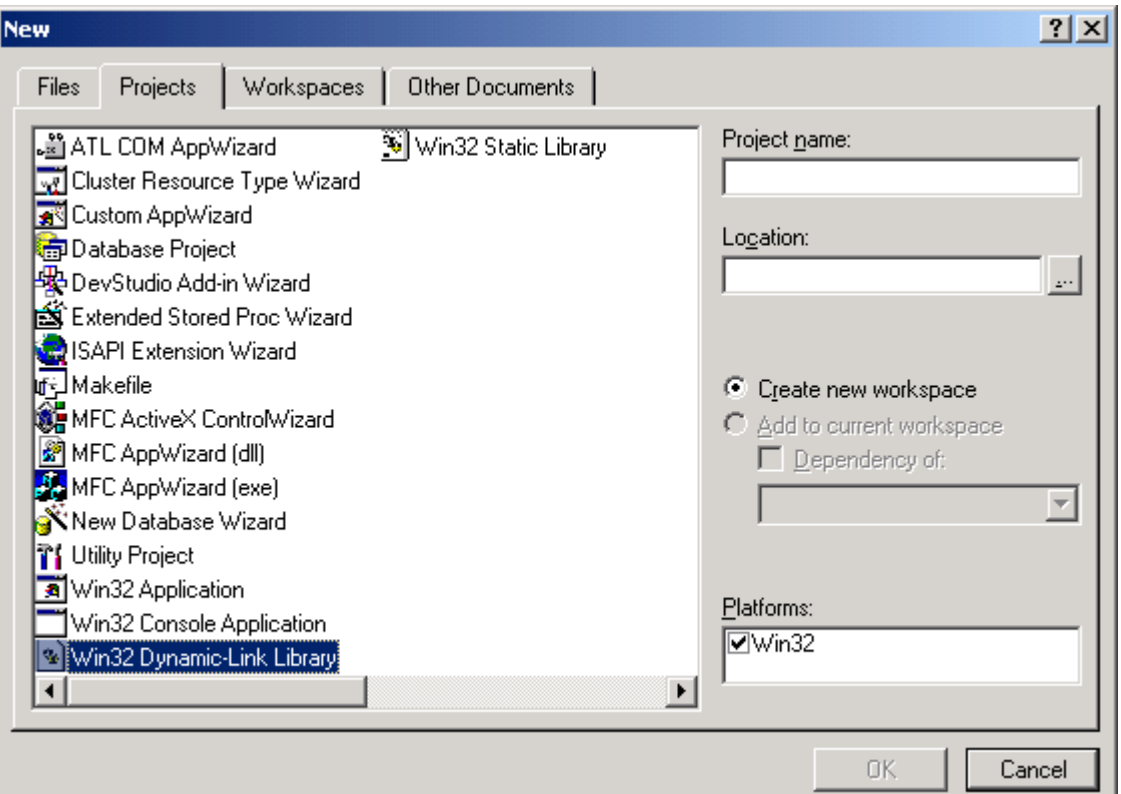

- 2) Afegir els fitxers de codi del projecte a compilar al mateix directori on s'ha creat el projecte
- 3) Afegir el fitxer de capçalera i el de codi font com a fitxers de codi del projecte (no afegir beh.c)
- 4) Afegir els fitxers Saphira.lib, Sonar.lib i sfUtils.lib com a fitxers del projecte

Per afegir els fitxers anteriors s'utilitzarà la funció de Visual C Project – Add to Project – Files:

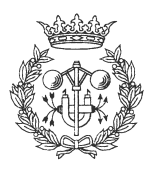

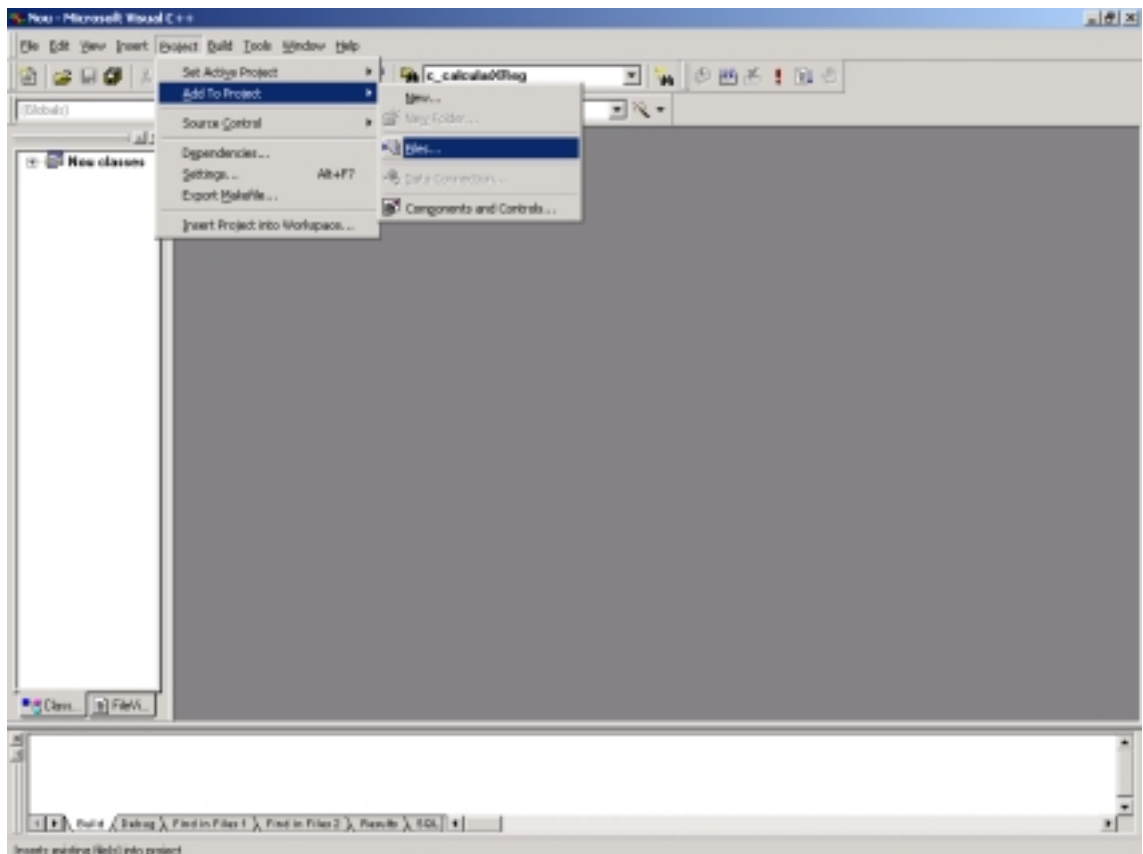

5) Finalment cal indicar a Visual C la localització dels fitxers \*.h. Aquesta localització només és necessària realitzar-la un cop, ja que queda guardada per tots els projectes posteriors. Això es farà a través de Tools – Options i seleccionant Directory. Un cop aquí s'afegirà el directori on es troben les capçaleres de les funcions (tant de Saphira com de les llibreries noves)

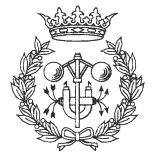

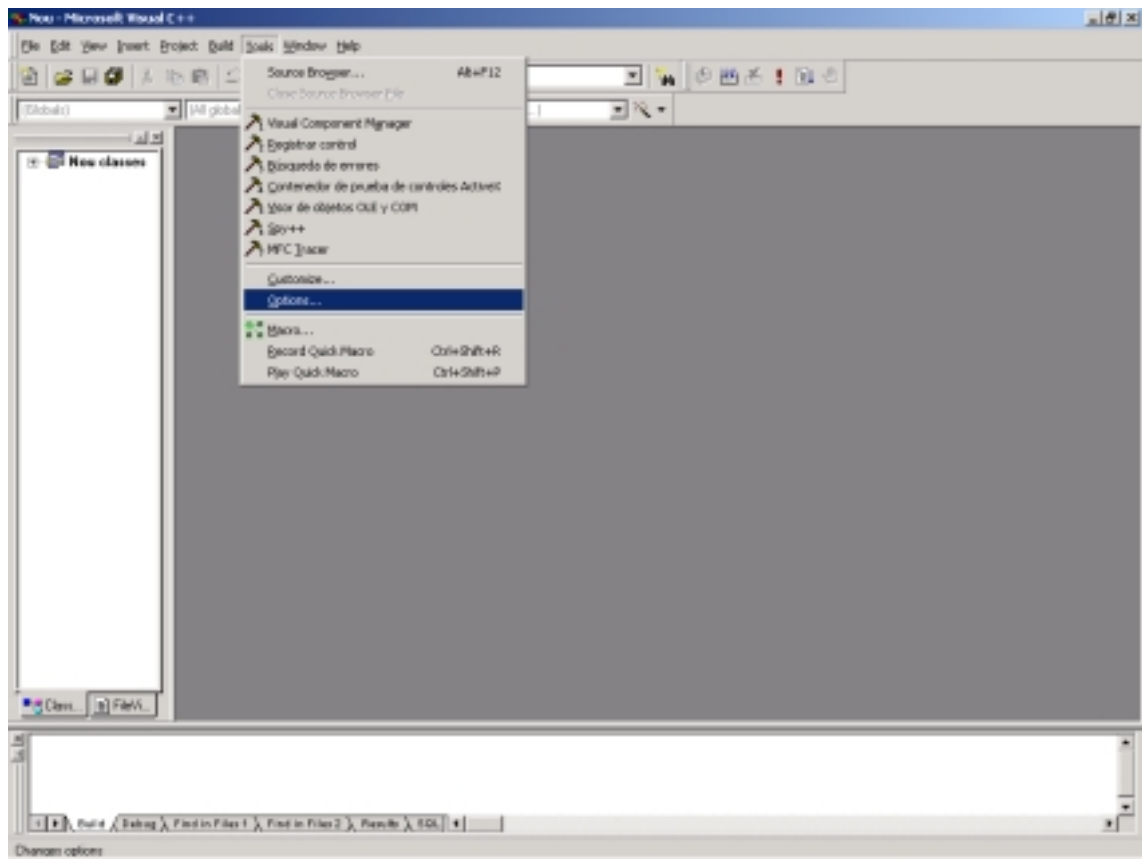

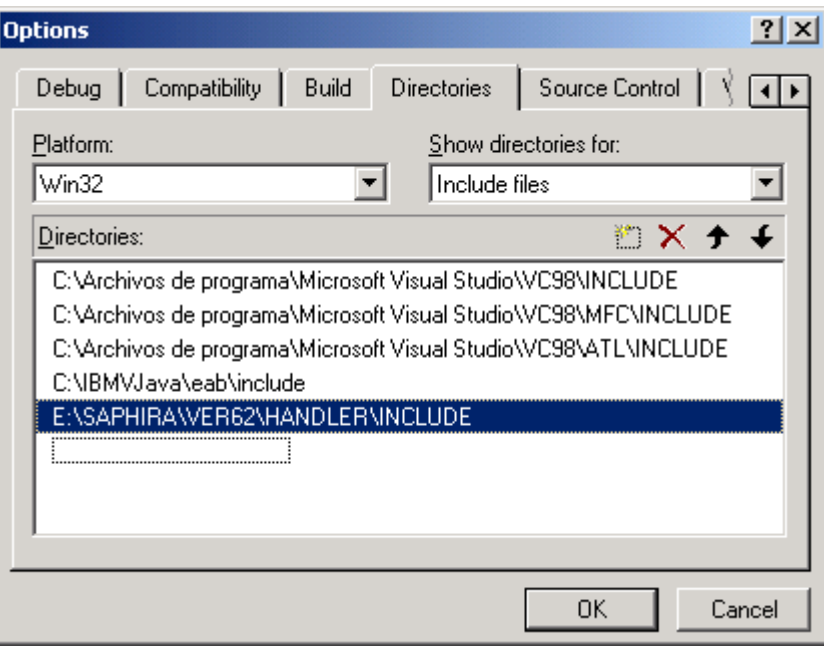

6) Recollida de les dll's: un cop el codi ha estat compilat s'obté un fitxer dll del projecte. En cas d'haver compilat una de les llibreries també cal agafar el fitxer .lib corresponent.

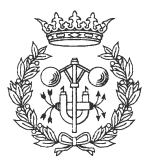

#### *3.1.1 Comentaris*

- Els passos anteriors han estat fets per realitzar la compilació d'un comportament (sfReachPosition, sfDoTrajectory, sfUtils). En cas de que es vulgui compilar Sonar o sfUtils el procés és lleugerament diferent: no es poden incloure els fitxers Sonar.lib i sfUtils.lib, ja que això és el que es vol obtenir (juntament amb les dll's)
- Els fitxers dll i lib es creen en el mateix directori que el projecte però en un subdirectori anomenat debug.

# **3.2 Traducció d'un behavior**

Els comportaments creats directament per la gramàtica de Saphira no són directament aplicables a C, i cal fer una traducció (compilació) d'aquests a codi C. Les regles de quin ha de ser el procés estan explicades en el manual de Saphira, però existeix un programa (bgram.exe) que s'encarrega de fer la traducció.

La utilització és molt simple, però com que no està documentada es farà una breu explicació de quin és el procés a seguir en la creació d'un comportament (en windows):

- 1) Escriure el comportament en un fitxer nom\_fitxer.beh
- 2) Obrir una finestra de DOS des de la qual es pugui executar el programa "bgram"
- 3) Escriure:

bgram <nom\_fitxer.beh >nom\_destí.c

Això el que farà és agafar el fitxer nom\_fitxer.beh on estigui el comportament, farà la traducció i la deixarà al fitxer nom\_destí.c. Els símbols < i > són utilitzats per redireccionar l'entrada i la sortida estàndard de la finestra de DOS. Aquesta és l'única forma operativa d'utilitzar el programa.

- 4) El programa "bgram.exe" deixa algunes línies que no compilarien bé en C. Aquestes línies s'han de treure. Són molt fàcils de reconèixer, ja que acostumen a semblar comentaris, només que no estan comentades. Sempre n'hi ha una al començament del fitxer, una al començament de cada behavior i una al final de cada behavior.
- 5) Finalment s'ha d'inserir el codi en el fitxer on s'escriu la dll. Es pot fer "a mà, amb copy/paste" o utilitzant dins del fitxer de la llibreria una sentència de l'estil:

#include nom\_desti.c

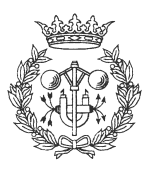